## **Passwortmanager verwenden**

Der häufigste Fehler bei der Benutzung von Onlinediensten aller Art ist die Verwendendung von schwachen und/oder immer gleichen Passwörtern. Abhilfe kann hier ein Passwortmanager schaffen.

Auf den Lehrerlaptops ist Bitwarden vorinstalliert, sowohl als normales Programm als auch als Erweiterung für Firefox, so dass man beim Surfen im Internet Anmeldeformulare direkt aus dem Passwortmanager heraus automatisch befüllen lassen kann.

Es gibt zwei Möglichkeiten, diese Anwendungen zu nutzen:

- **(A)** Registrierung eines kostenlosen Accounts bei Bitwarden: <https://vault.bitwarden.com/#/register>
- **(B)** Registrierung eines Accounts bei unserem selbstgehosteten Server, hier müssen Sie keine Geschäftsbeziehung zu einem Unternehmen eingehen, der Dienst wird von den Admins des Schulverbunds für Sie zur Verfügung gestellt.

Im Weiteren wird das vorgehen für den Dienst von schule.social beschrieben.

## **Konto erstellen**

Um den Passwort Manager nutzen zu können, benötigen Sie einen Account auf der Webseite <https://vault.schule.social> diesen können Sie unter folgendem Link erstellen: <https://vault.schule.social/#/register>

**Wichtig:** Eine Anmeldung ist nur mit der dienstlichen Mailadresse möglich.

Eine Anleitung finden Sie [hier im Wiki](https://wiki.qg-moessingen.de/anleitungen:vaultwarden:start) und in folgendem Filmchen:

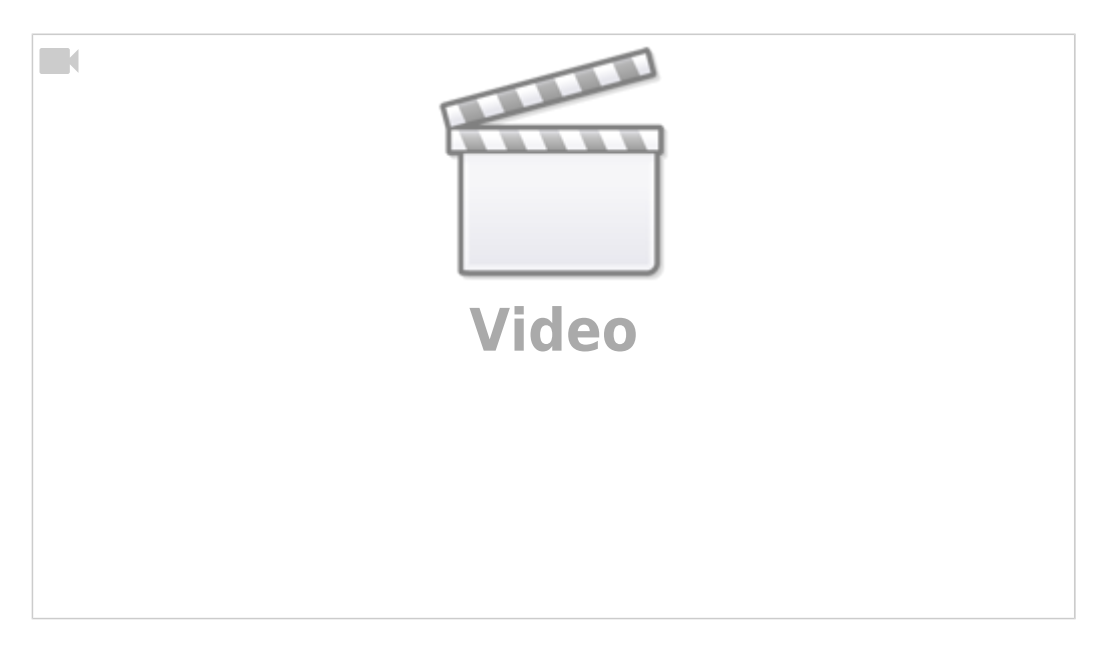

Last update: 07.01.2022 19:45 anleitungen:lehrerlaptops2021:linux:bitwarden:start https://wiki.qg-moessingen.de/anleitungen:lehrerlaptops2021:linux:bitwarden:start?rev=1641581118

From: <https://wiki.qg-moessingen.de/>- **QG Wiki**

Permanent link: **<https://wiki.qg-moessingen.de/anleitungen:lehrerlaptops2021:linux:bitwarden:start?rev=1641581118>**

Last update: **07.01.2022 19:45**

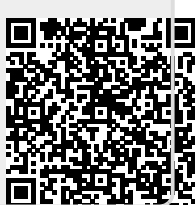